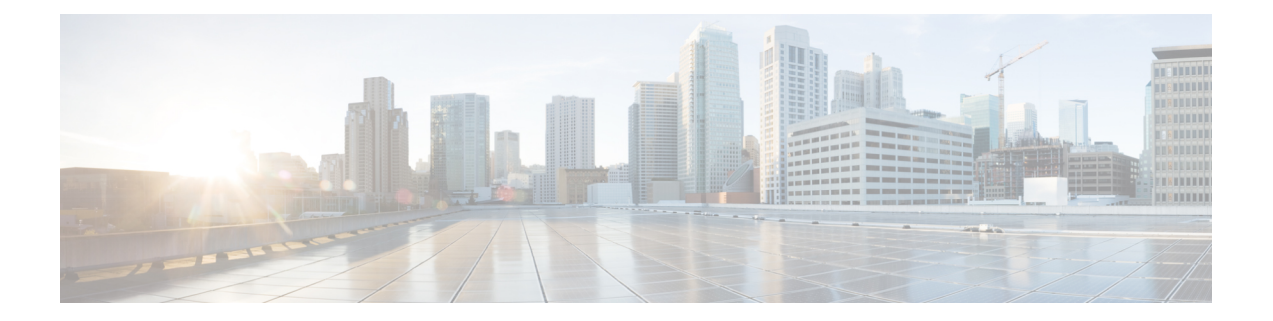

# **IP SLA ICMP** エコー動作の設定

このモジュールでは、IPv4を使用して2台のデバイス間のエンドツーエンド応答時間をモニタす るように、IP サービス レベル契約 (SLA) Internet Control Message Protocol (ICMP) エコー処理 を設定する方法について説明します。

この章の内容は、次のとおりです。

- ICMP [エコー動作](#page-0-0), 1 ページ
- ICMP [エコー動作の設定](#page-1-0), 2 ページ
- IP SLA ICMP [エコー動作の設定例](#page-7-0), 8 ページ
- IP SLA ICMP [エコー動作に関するその他の関連資料](#page-8-0), 9 ページ
- IP SLA ICMP [エコー動作の機能履歴](#page-9-0), 10 ページ

# <span id="page-0-0"></span>**ICMP** エコー動作

Internet Control Message Protocol(ICMP)エコー動作は、IPv4 を使用する 2 台のデバイス間のエン ドツーエンド応答時間を測定します。 応答時間は、ICMP エコー要求メッセージを宛先に送信し てから ICMP エコー応答を受信するまでの時間を測定して算出されます。 ICMP エコーは、ネッ トワーク接続問題のトラブルシューティングに役立ちます。 ICMP エコー動作の結果を表示およ び分析することで、ネットワーク IP 接続の実況状況を判断できます。

次の図では、ICMP エコー動作で ping テストを使用して、送信元 IP SLA デバイスと宛先 IP デバ イスの間の応答時間を測定しています。 多くのお客様が、応答時間の測定に IPSLA ICMP ベース 動作、社内 ping テスト、または ping ベース専用プローブを使用しています。

図 **1**:**ICMP** エコー動作

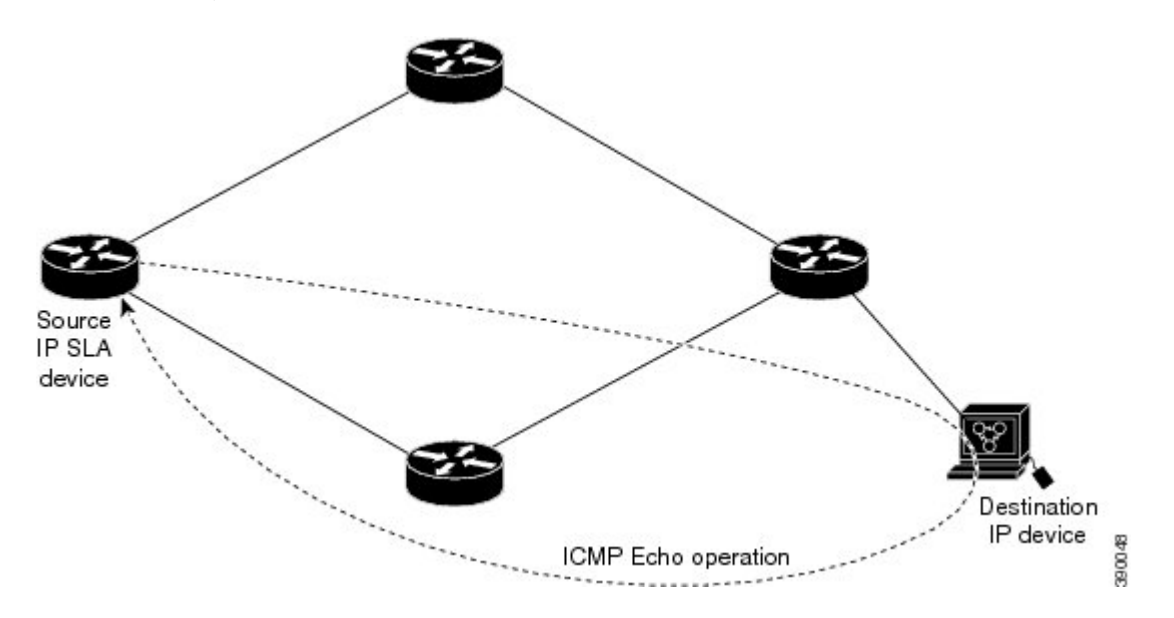

IP SLA ICMP エコー動作と ICMP ping テストは同じ IETF 仕様に準拠しているので、どちらの方法 でも同じ応答時間が得られます。

### <span id="page-1-0"></span>**IP SLA ICMP** エコー動作に関する注意事項と制約事項

宛先デバイスにはシスコ ネットワーキング デバイスを使用することを推奨しますが、RFC 862 エ コープロトコルをサポートするネットワーキングデバイスであれば、任意のデバイスを使用でき ます。

# **ICMP** エコー動作の設定

(注) 宛先デバイスで IP SLA Responder を設定する必要はありません。

次のいずれかの作業を実行します。

- 送信元デバイスでの基本 ICMP エコー動作の設定
- オプション パラメータを使用した ICMP エコー動作の設定

### 送信元デバイスでの基本 **ICMP** エコー動作の設定

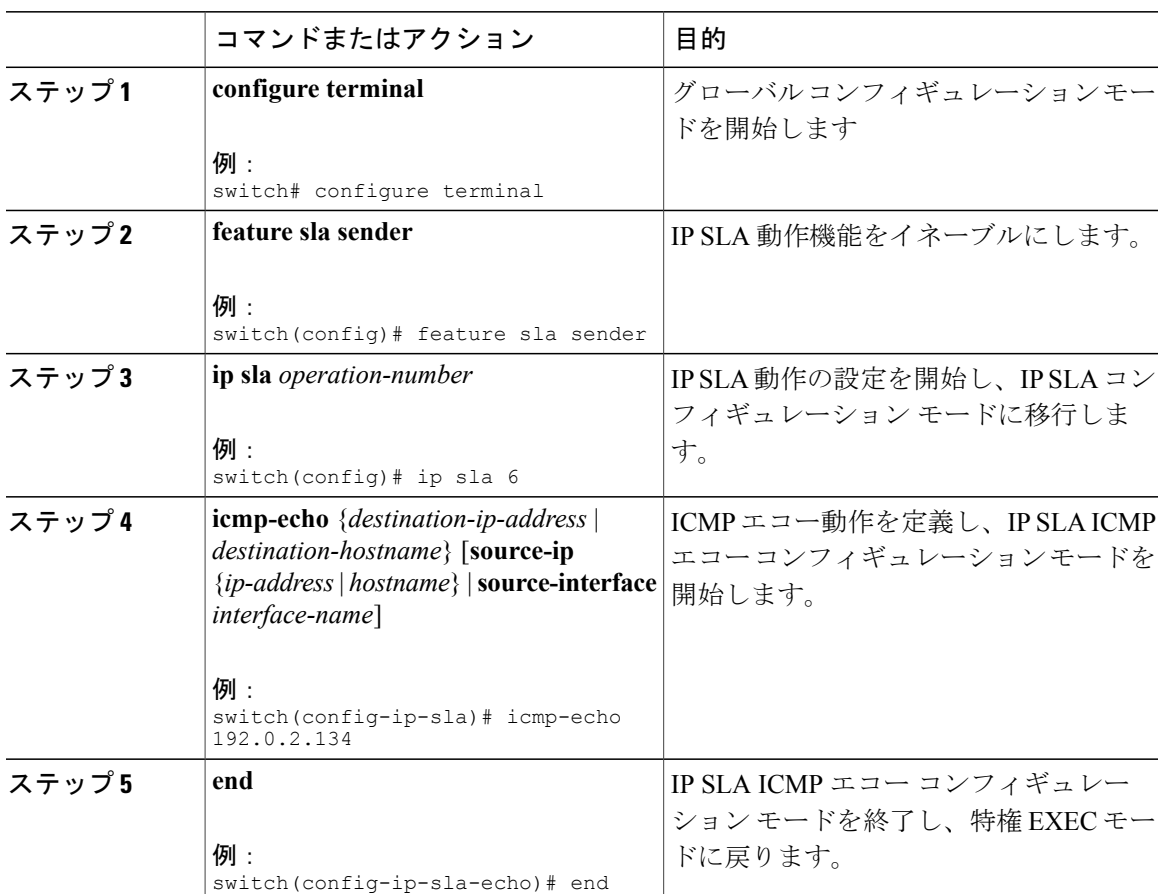

手順

#### 次の作業

トラップを生成する目的、または別の動作を開始する目的で、IP Service Level Agreement (SLA) 動作に予防的しきい値条件と反応トリガーを追加するには、「IP SLA 動作の予防的しきい値モニ タリングの設定」の章の項「予防的しきい値モニタリングの設定」を参照してください。

# オプション パラメータを使用した **ICMP** エコー動作の設定

#### はじめる前に

このタスクは、送信元デバイスで実行します。

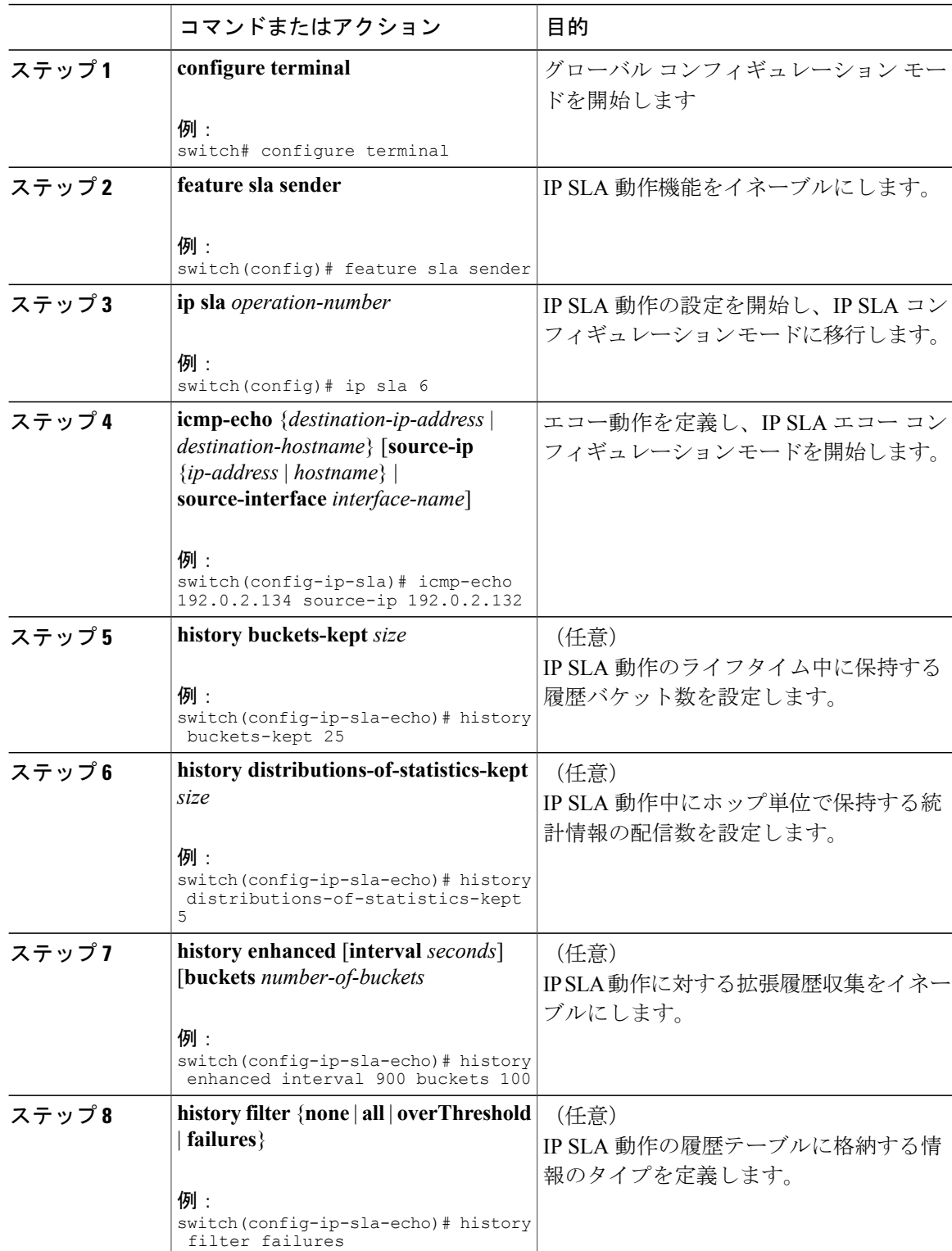

#### 手順

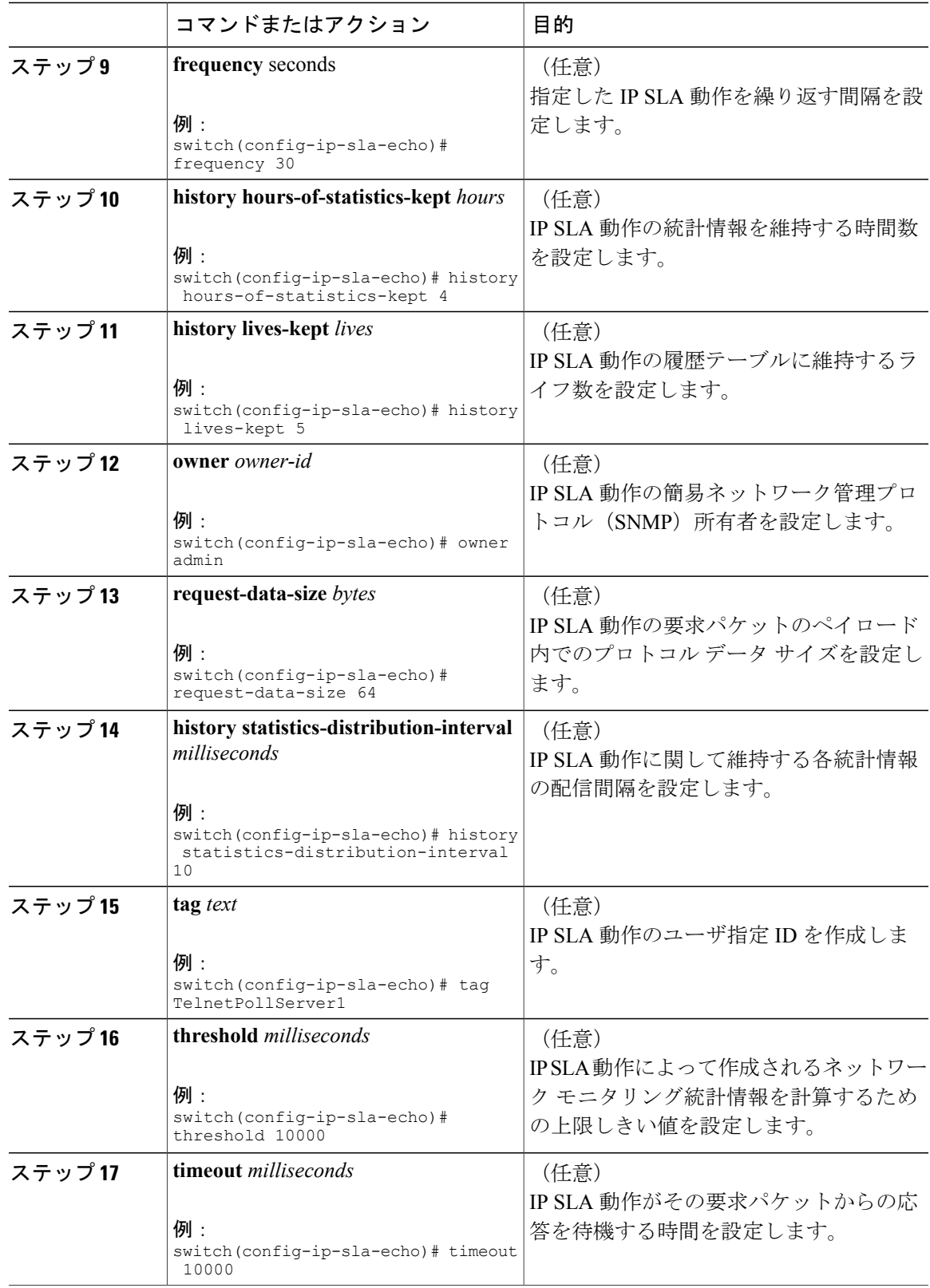

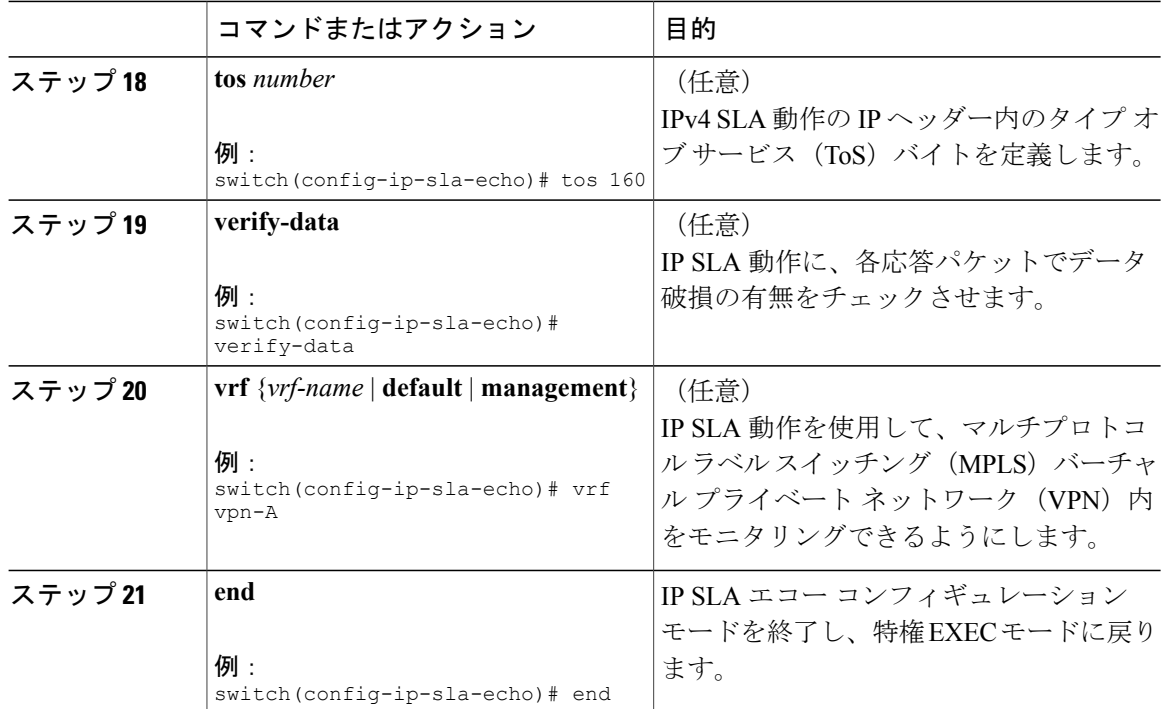

#### 次の作業

トラップを生成する目的、または別の動作を開始する目的で、IP Service Level Agreement (SLA) 動作に予防的しきい値条件と反応トリガーを追加するには、「IP SLA 動作の予防的しきい値モニ タリングの設定」の章の項「予防的しきい値モニタリングの設定」を参照してください。

# **IP SLA** 動作のスケジューリング

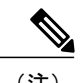

(注) • スケジュールするすべての IP SLA 動作がすでに設定されている必要があります。

- 複数動作グループでスケジュールされたすべての動作の頻度が同じでなければなりませ  $h_{\rm o}$
- ·複数動作グループに追加する1つ以上の動作ID番号のリストは、カンマ(、)を含めて最 大 125 文字に制限されます。

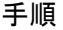

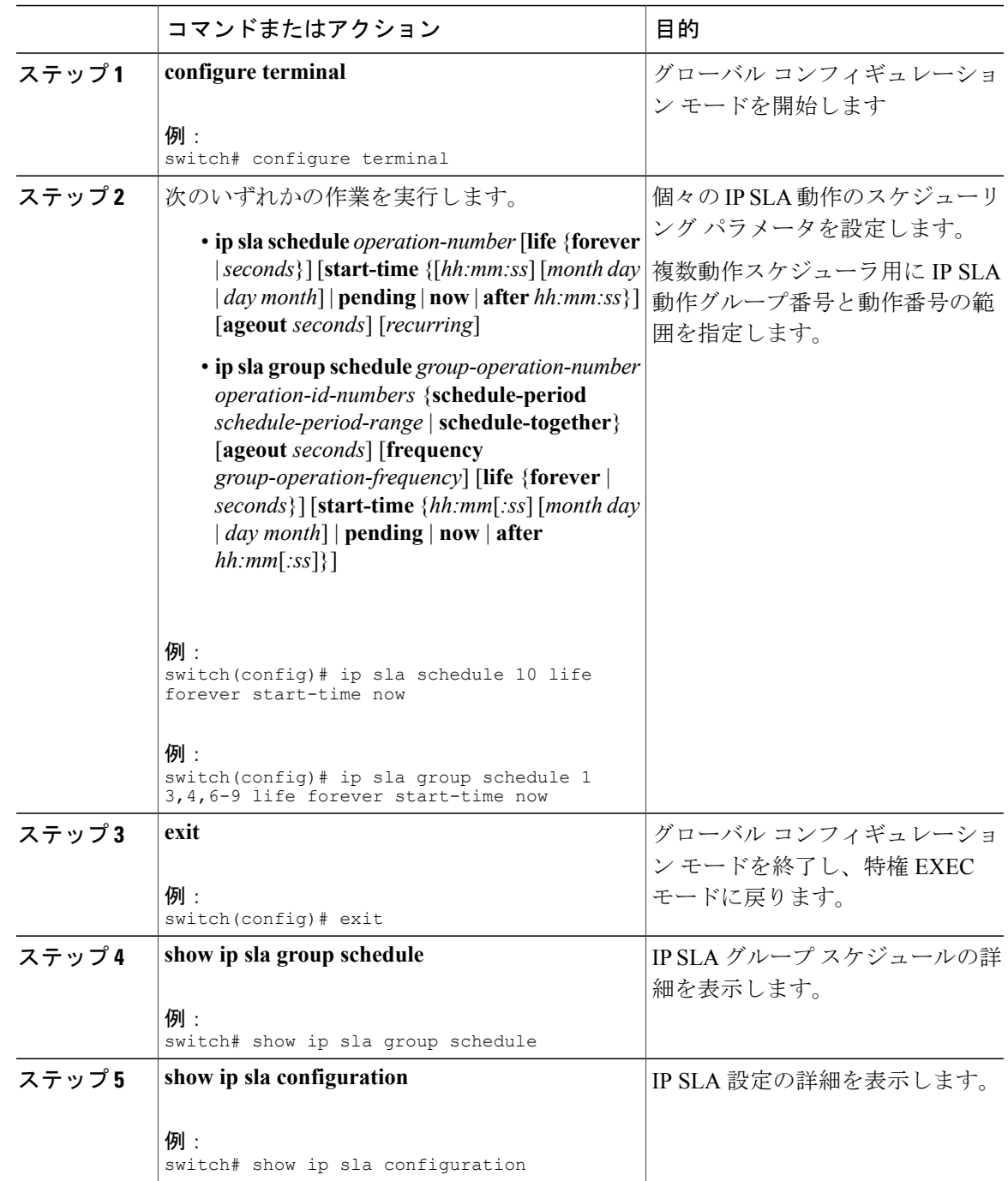

### トラブルシューティングのヒント

- IPSLA動作が実行中でなく、統計情報が生成されていない場合は、動作の設定に**verify-data** コマンドを追加して(IPSLAコンフィギュレーションモードで設定)、データ検証をイネー ブルにします。データ検証をイネーブルにすると、各動作の応答で破損の有無がチェックさ れます。通常の動作時に**verify-data**コマンドを使用すると、不要なオーバーヘッドがかかる ので注意してください。
- IP SLA 動作に関する問題をトラブルシューティングするには、**debug ip sla trace** コマンドと **debug ip sla error** コマンドを使用します。

#### 次の作業

トラップを生成する目的、または別の動作を開始する目的で、IP Service Level Agreement (SLA) 動作に予防的しきい値条件と反応トリガーを追加するには、「IP SLA 動作の予防的しきい値モニ タリングの設定」の章の項「予防的しきい値モニタリングの設定」を参照してください。

# <span id="page-7-0"></span>**IP SLA ICMP** エコー動作の設定例

### 例:送信元デバイスでの基本 **ICMP** エコー動作の設定

以下に、送信元デバイスでの基本 ICMP エコー動作を設定する例を示します。

switch# **configure terminal** switch(config)# **feature sla sender** switch(config)# **ip sla 6** switch(config-ip-sla)# **icmp-echo 192.0.2.134 source-ip 192.0.2.132** switch(config-ip-sla-echo)# **end**

### 例:オプション パラメータを使用した **ICMP** エコー動作の設定

以下に、ただちに開始され、無期限に実行される ICMP エコーの IPSLA 動作タイプを設定する例 を示します。

```
switch# configure terminal
switch(config)# feature sla sender
switch(config)# ip sla 6
switch(config-ip-sla)# icmp-echo 192.0.2.134 source-ip 192.0.2.132
switch(config-ip-sla-echo)# frequency 300
switch(config-ip-sla-echo)# request-data-size 38
switch(config-ip-sla-echo)# tos 160
switch(config-ip-sla-echo)# timeout 6000
switch(config-ip-sla-echo)# tag SFO-RO
switch(config-ip-sla-echo)# end
```
# 例:**IP SLA** 動作のスケジューリング

次に、すでに設定されている IP SLA 動作をスケジュールする例を示します。

switch# **configure terminal** switch(config)# **ip sla schedule 6 life forever start-time now** switch(config)# **exit**

# <span id="page-8-0"></span>**IP SLA ICMP** エコー動作に関するその他の関連資料

#### 関連ドキュメント

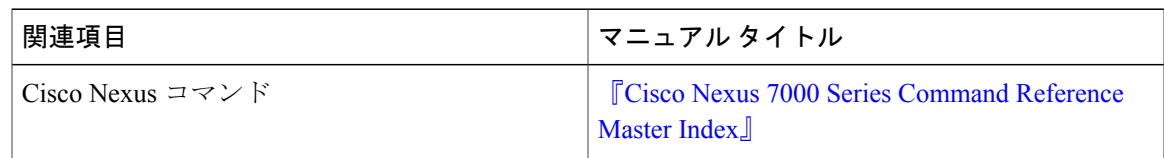

#### 標準および **RFC**

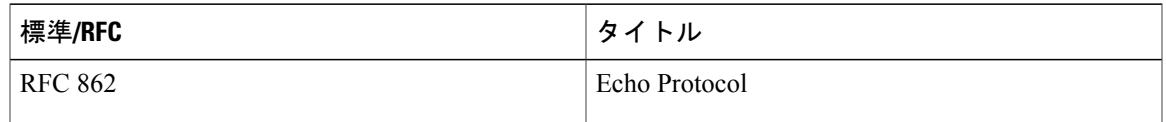

#### シスコのテクニカル サポート

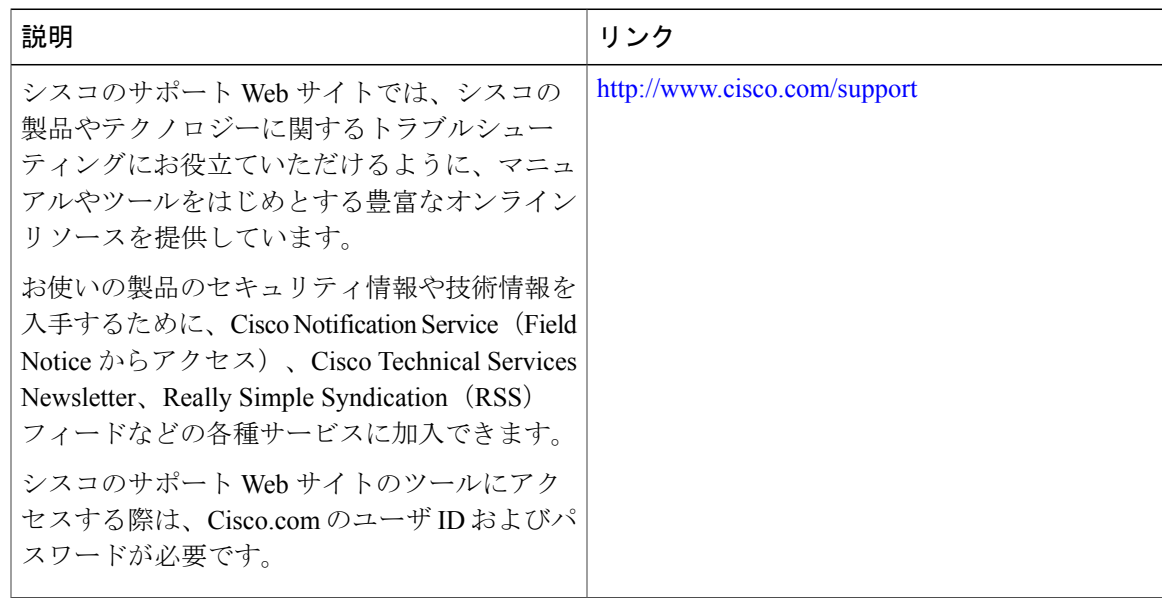

# <span id="page-9-0"></span>**IP SLA ICMP** エコー動作の機能履歴

#### 表 **1**:**IP SLA ICMP** エコー動作の機能履歴

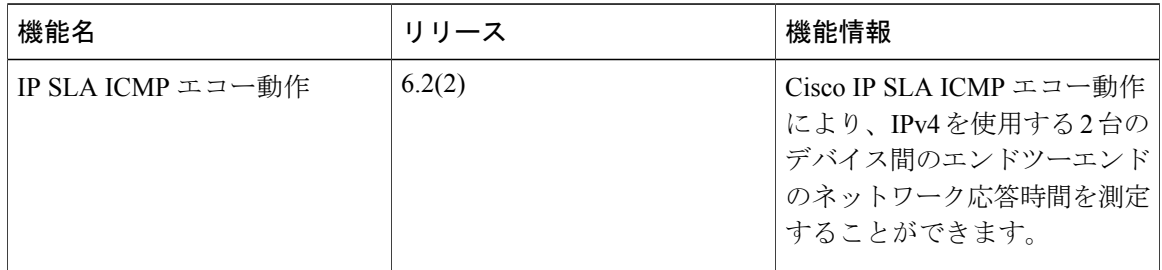